## **RESETANLEITUNG.**

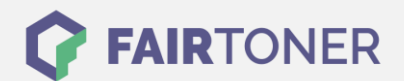

## **Brother HL-5380 DW Toner Reset**

**Schritt-für-Schritt: So setzen Sie den Toner Ihres Druckers ganz einfach zurück! TROMMEL RESET**

Um einen Brother HL-5380 DW [Toner Reset](https://www.fairtoner.de/support/resetanleitungen/toner-reset/) durchzuführen, befolgen Sie bitte die folgende Anleitung.

- 1. Schalten Sie das Gerät am Netzschalter aus
- 2. Öffnen Sie die Frontklappe Ihres Brother HL-5380 DW
- 3. Schalten Sie das Gerät wieder ein
- 4. Halten Sie die Taste GO am Gerät gedrückt
- 5. "Nutzer Modus" erscheint im Display
- 6. Lassen Sie die Taste GO jetzt los
- 7. Drücken Sie die Taste GO 2x nacheinander
- 8. Wählen Sie Ihren Toner:
- 9. Drücken Sie die Taste GO 5x für Standard Toner
- 10. Drücken Sie die Taste GO 6x für Jumbo Toner
- 11. Schließen Sie die Frontklappe wieder

Der Brother HL-5380 DW Toner Reset wurde abgeschlossen und das Zählwerk zurückgesetzt.

## **Verbrauchsmaterial für Brother HL-5380 DW Drucker bei FairToner**

Bei [FairToner](https://www.fairtoner.de/) können Sie natürlich auch die passenden Brother TN-3230 oder TN-3280 Toner für Ihren Brother HL-5380 DW Drucker kaufen.

- [Brother HL-5380 DW Toner](https://www.fairtoner.de/toner/brother-toner/brother-hl-5380-dw-toner/)
- [Brother TN-3230 Toner](https://www.fairtoner.de/oem/brother-tn-3230-toner/)
- [Brother TN-3280 Toner](https://www.fairtoner.de/oem/brother-tn-3280-toner/)

**FAIRTONER.DE ONLINESHOP / SOFORTHILFE / RATGEBER**

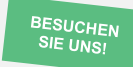

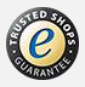